# IMPLEMENTATION OF E-GOVERNANCE IN AREAS OF OPERATION

 **1. Administration**

- **2. Finance and Accounts**
- **3. Student Admission and Support**
- **4. Examination**

## **Administration**

## Adding Departments

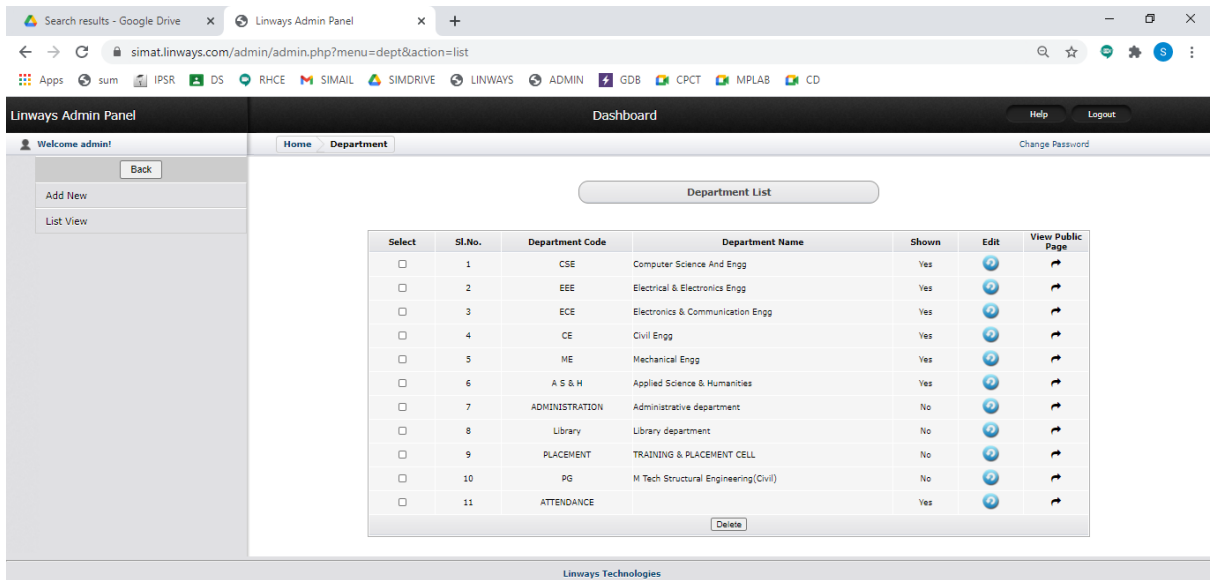

## Adding staff

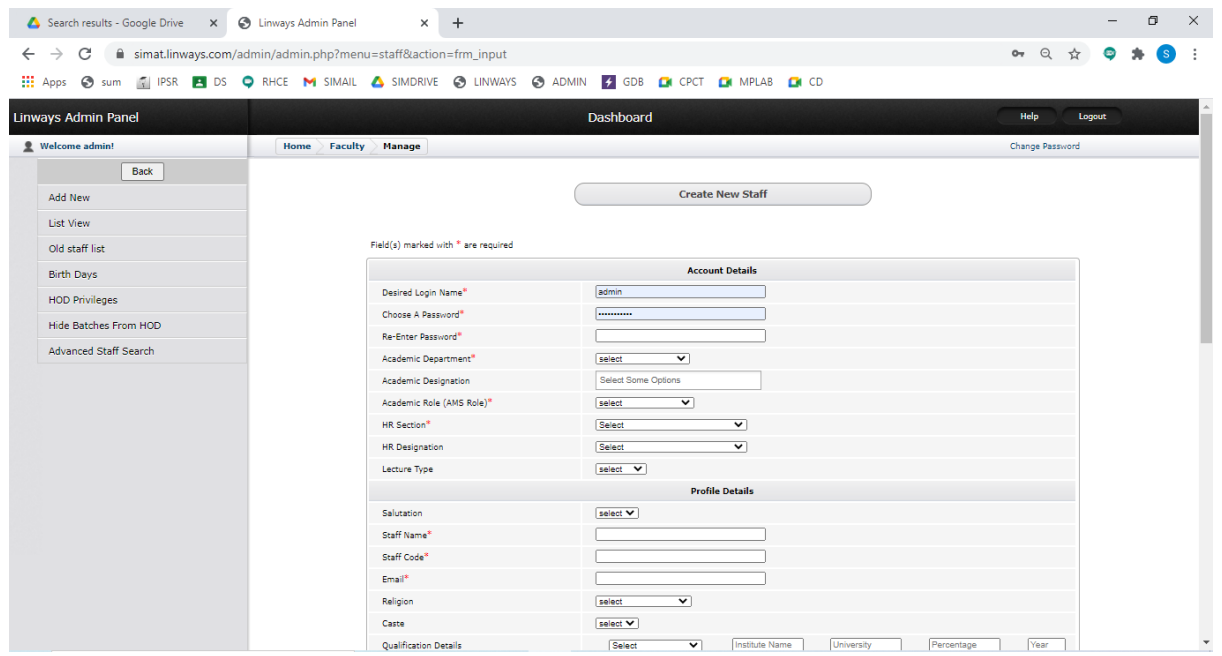

## **Finance and Accounts**

**TALLY**

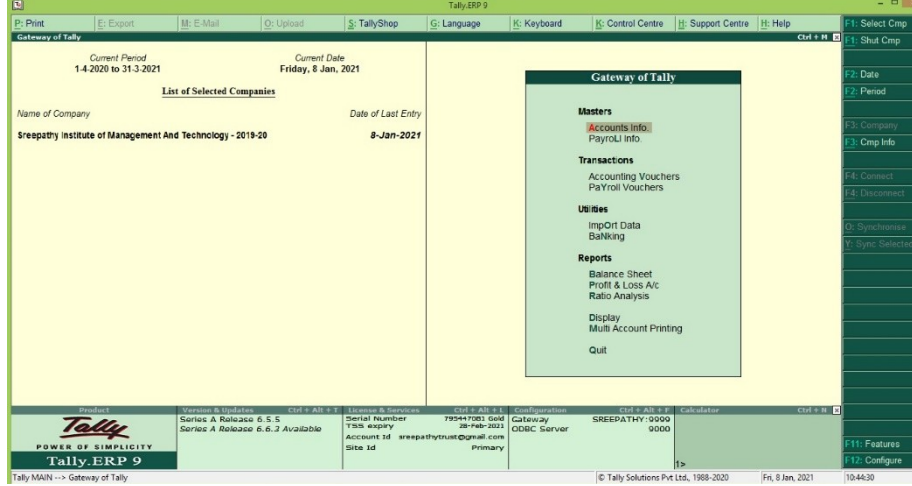

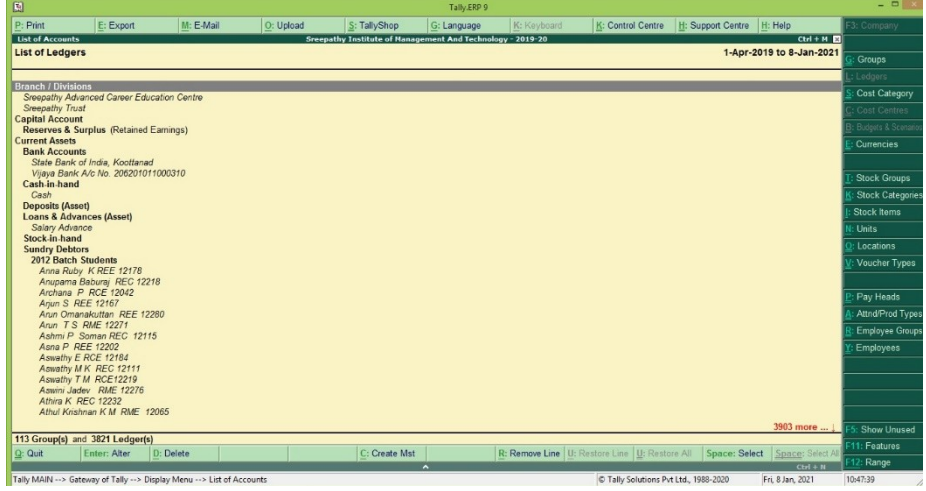

Tally ERP 9<br>Card Str Tally Shop G: Language K: Keyboard 3<br>Sceepathy Institute of Hanagement And Technology = 2017-18 S.No. Name of Ledger Opening Balance Dr Under Indirect Expenses<br>Indirect Expenses<br>Indirect Expenses<br>Indirect Expenses Skip P irect Expens<br>irect Expens Cost Cal : Employee Gr<br>Employee Gr  $12 m$  $\begin{tabular}{|l|l|l|l|l|} \hline & & & \multicolumn{2}{|l|l|l|} \hline & & & \multicolumn{2}{|l|l|l|} \hline & & & \multicolumn{2}{|l|l|l|} \hline & & & \multicolumn{2}{|l|l|l|} \hline & & & \multicolumn{2}{|l|l|l|} \hline & & & \multicolumn{2}{|l|l|l|} \hline & & & \multicolumn{2}{|l|l|} \hline & & & \multicolumn{2}{|l|l|} \hline & & & \multicolumn{2}{|l|l|} \hline & & & \multicolumn{2}{|l|l|}$ Fri, 8 Jan, 20 C Tally Solutions Pvt Ltd., 1988-2020

## **Student Admission and Support**

## **ADD NEW STUDENTS (ADMIN)**

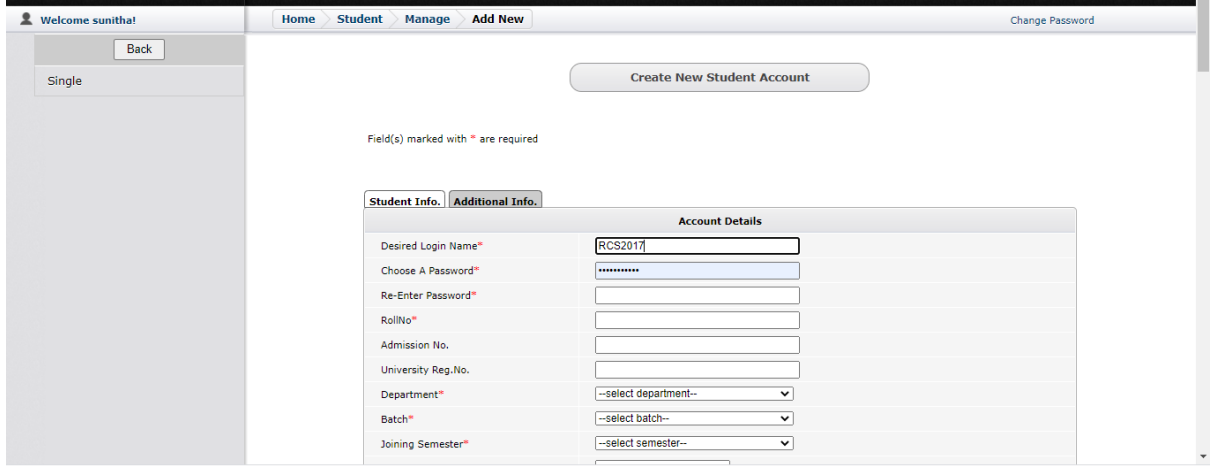

## **LINWAYS - MAIN LOGIN PAGE**

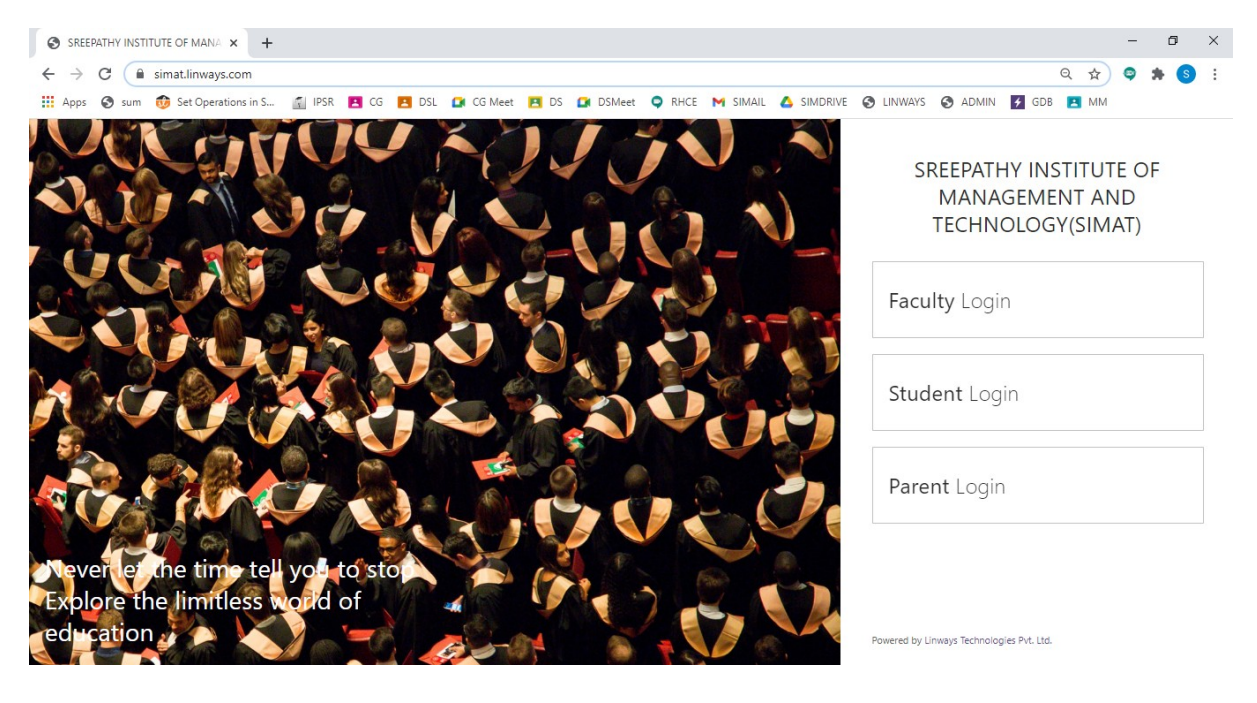

#### **FACULTY LOGIN**

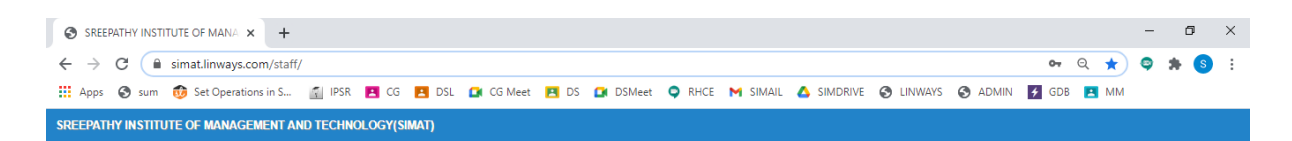

Linways AMS - Convenience and the ability to learn at any place and any time.

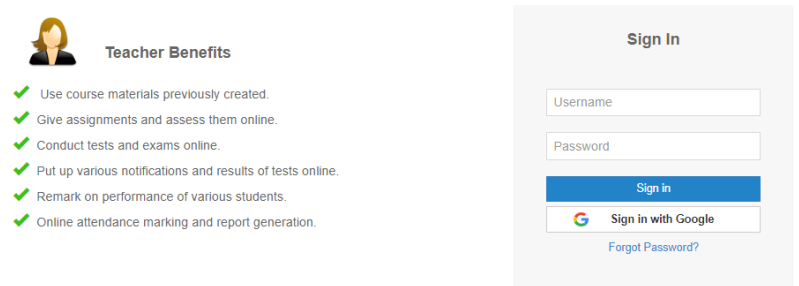

This web application is best viewed using FireFox 3, Safari 3, Chrome 3 or its higher versions.

Powered by Linways Technologies Pvt. Ltd.

#### **STUDENT LOGIN**

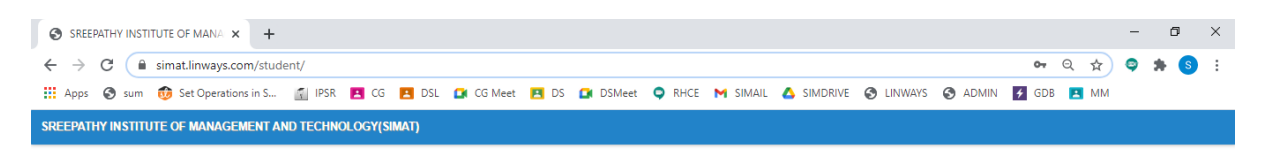

Linways AMS - Convenience and the ability to learn at any place and any time.

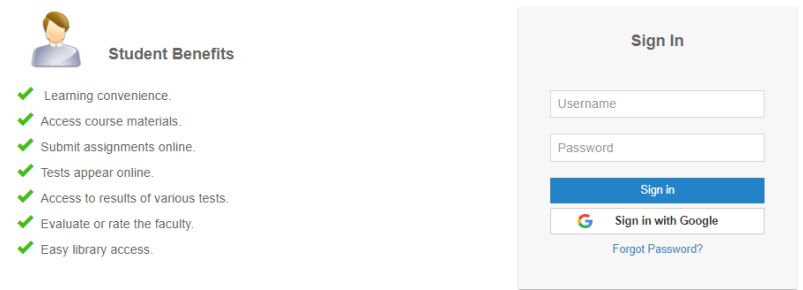

This web application is best viewed using FireFox 3, Safari 3, Chrome 3 or its higher versions.

Powered by Linways Technologies Pvt. Ltd.

Product Version : 3.4.0 PROFESSIC

Product Version :3.4.0 PROFESSIONAL

#### **PARENT LOGIN**

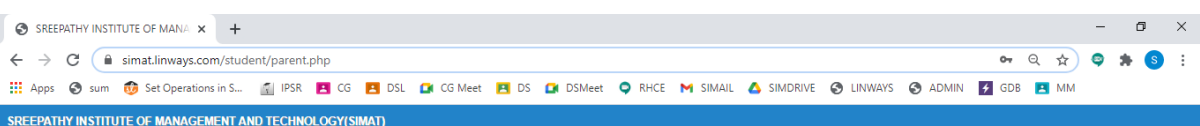

Linways AMS - Convenience and the ability to learn at any place and any time.

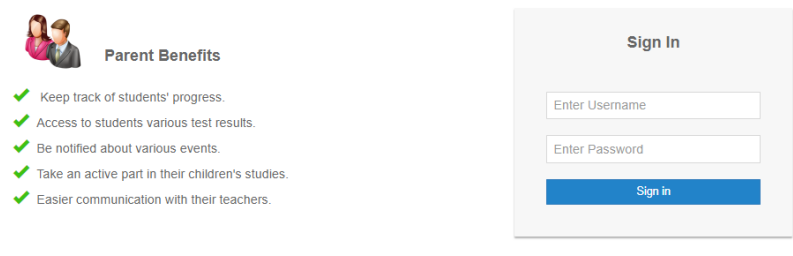

This web application is best viewed using FireFox 3, Safari 3, Chrome 3 or its higher versions.

Powered by Linways Technologies Pvt. Ltd.

Product Version :3.4.0 PROFESSIONAL

## **FACULTY LOGIN OPTIONS**

## **Faculty Home Page**

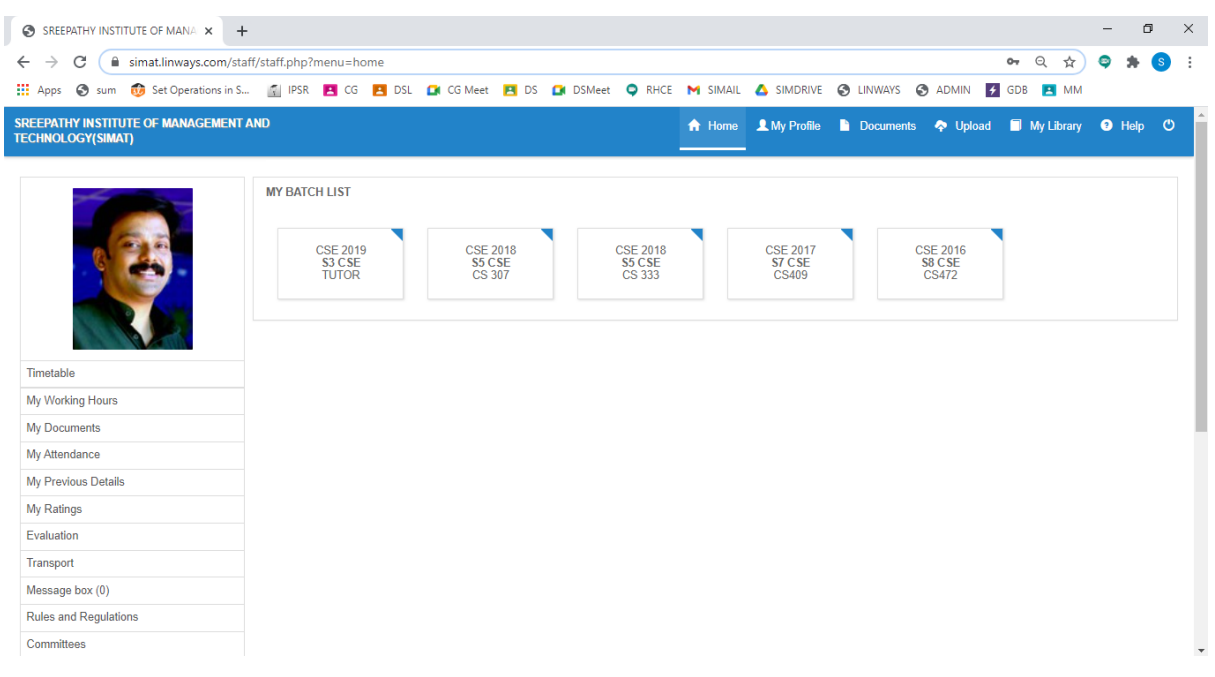

#### **Timetable View Of Faculty**

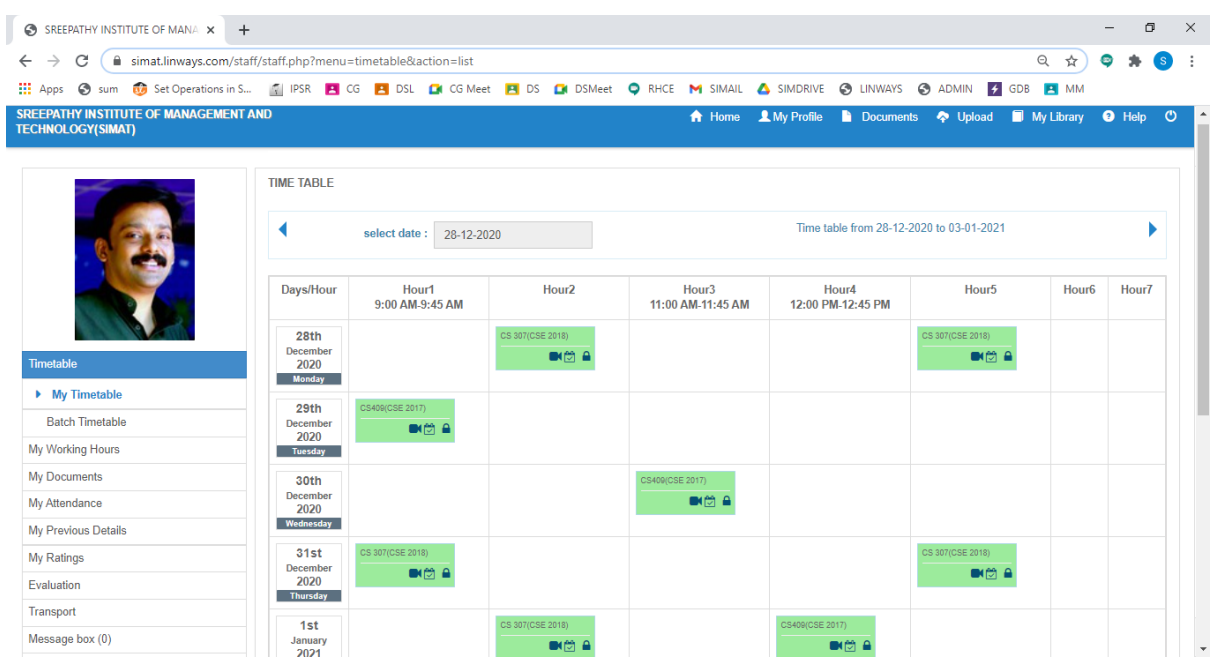

## **Attendance Marking Option**

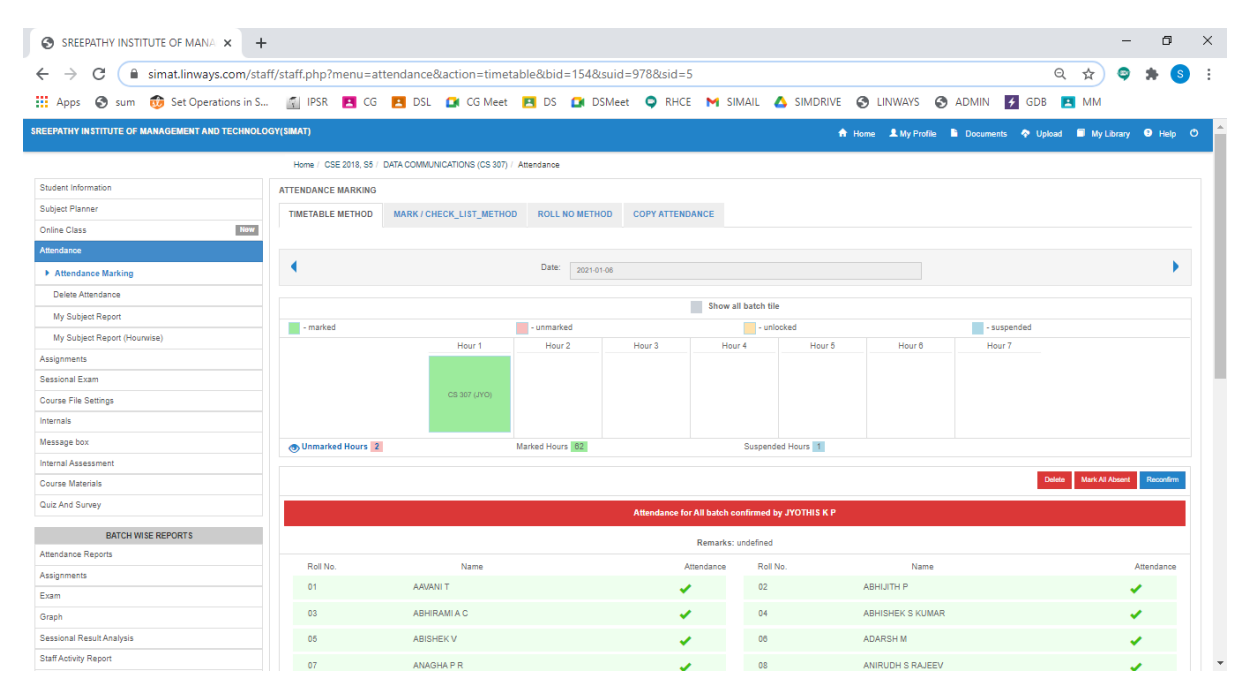

**Four methods to mark attendance:**

- **1. Time Table Method**
- **2. Mark / Check list method**
- **3. Roll Number Method**

## **4. Copy Attendance**

## **Sessional Exam Mark Entry**

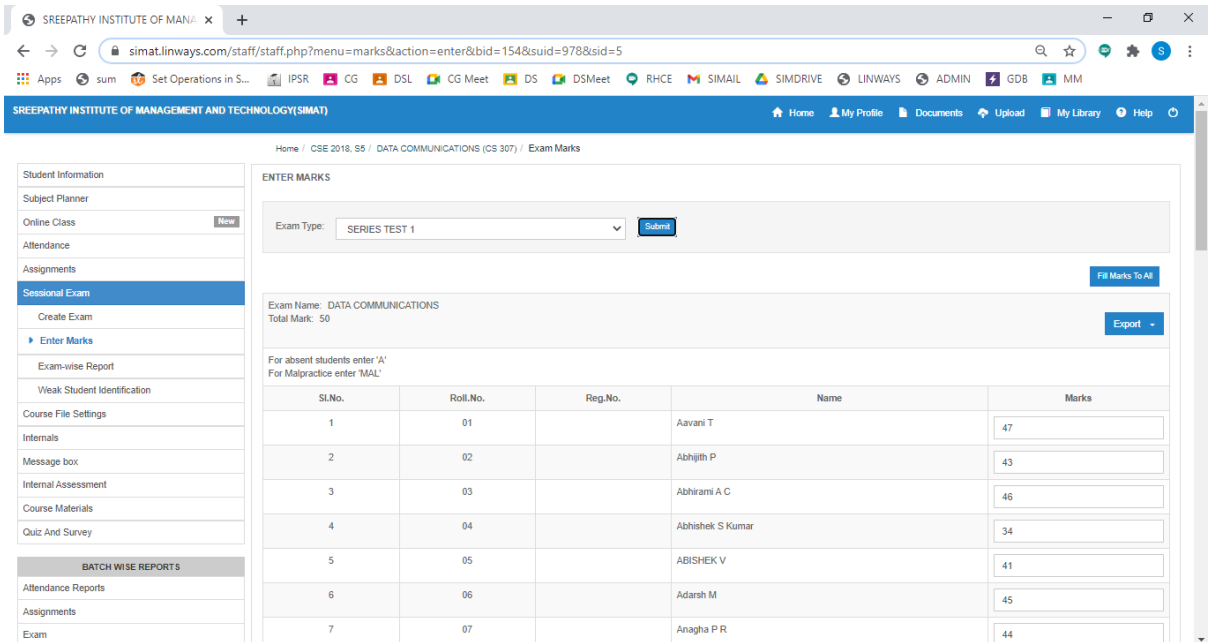

## **Assignment**

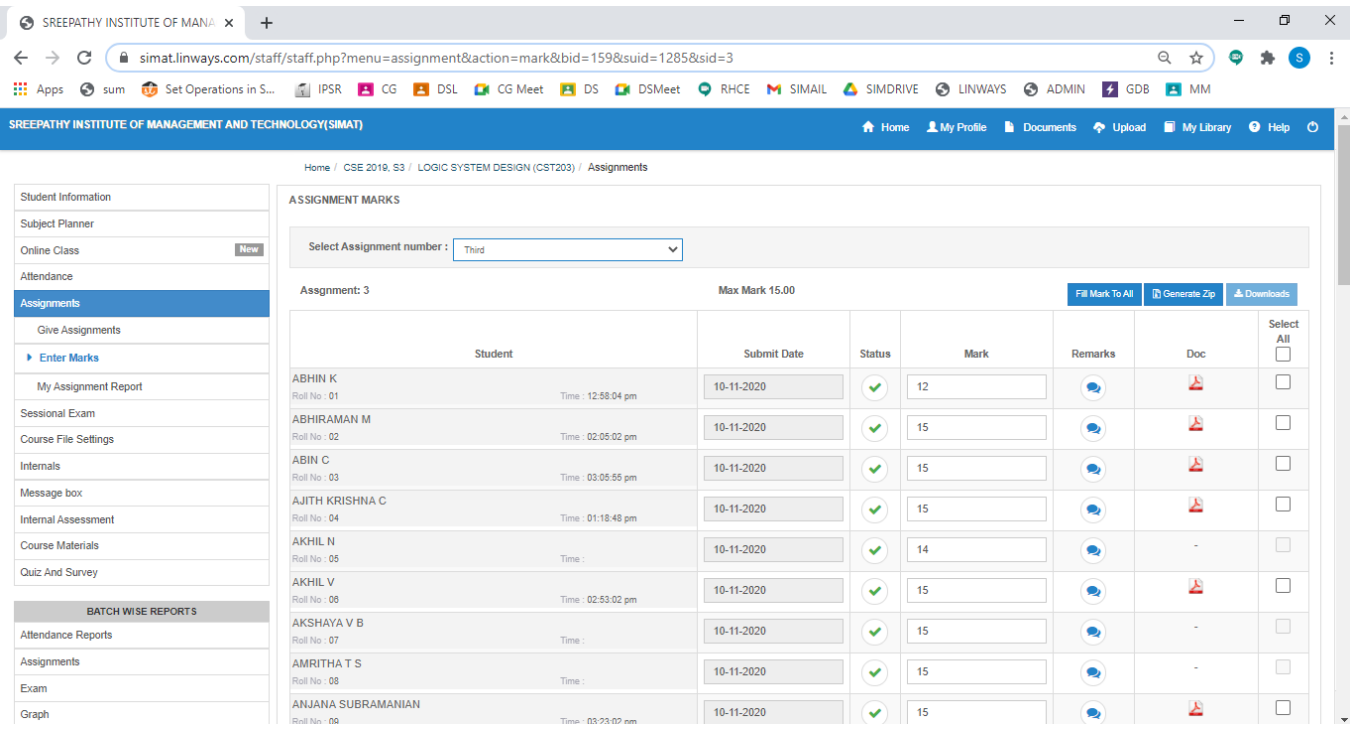

## **Subject Planner**

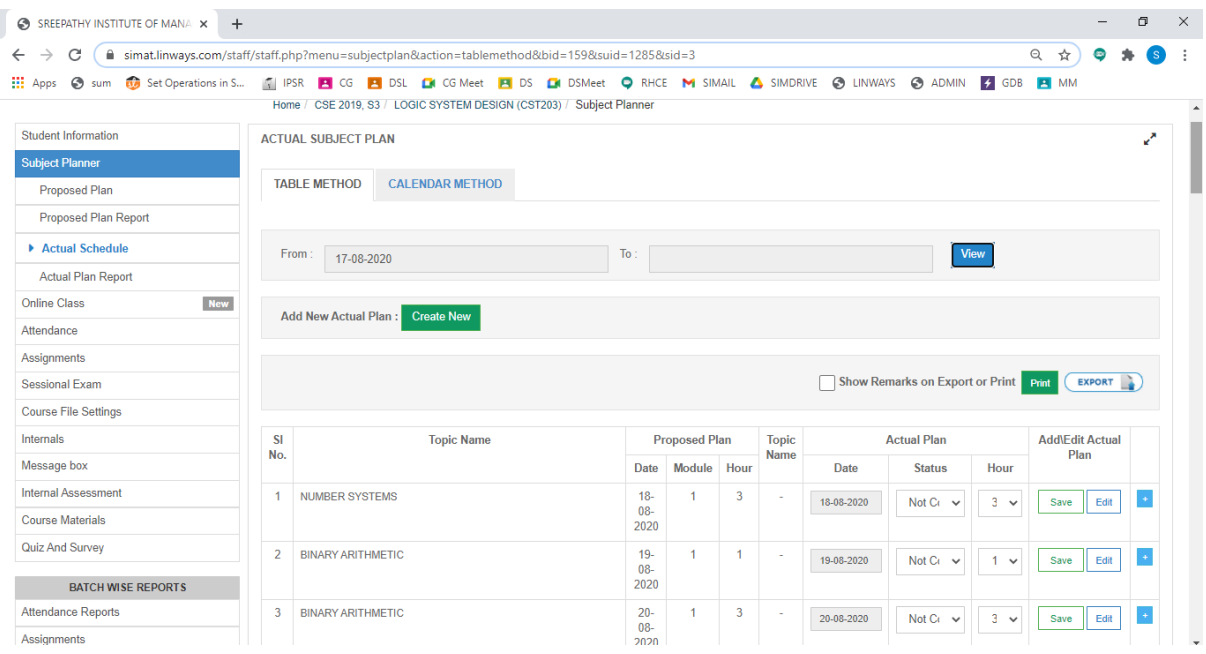

## **Course Material Uploading**

Course materials tab on the left panel > Upload Course-wares

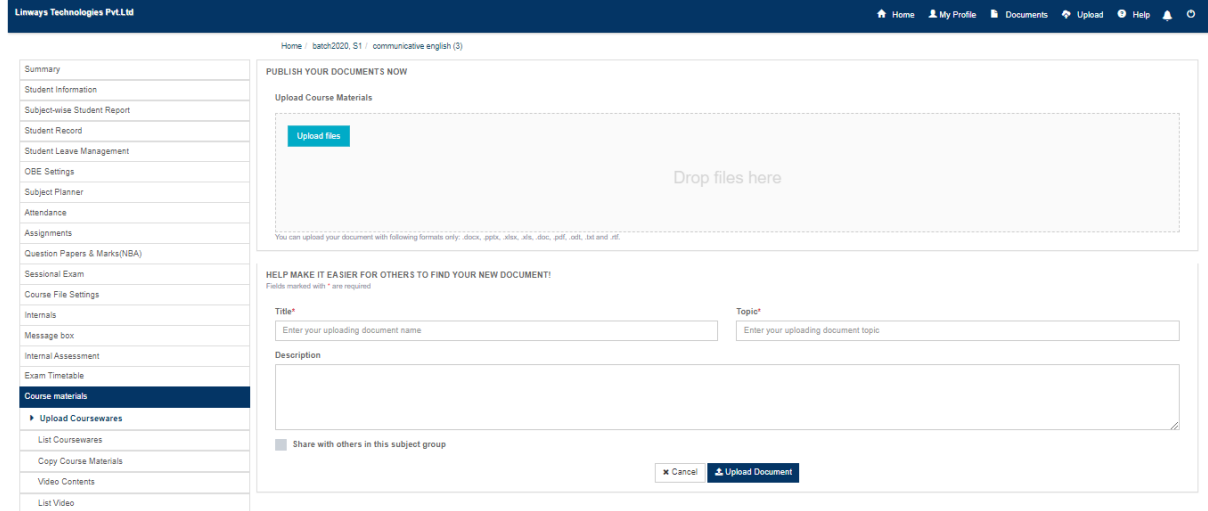

## **Faculty Ratings**

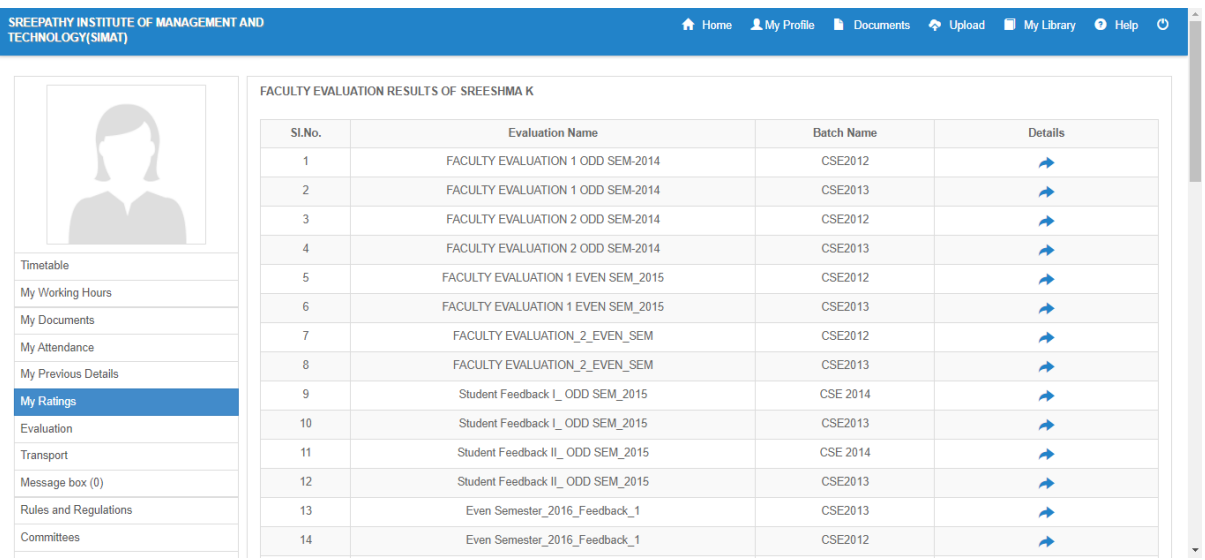

## **STUDENT LOGIN OPTIONS**

Student side login page has multiple options to view attendance reports, exam marks, assignments marks etc,.

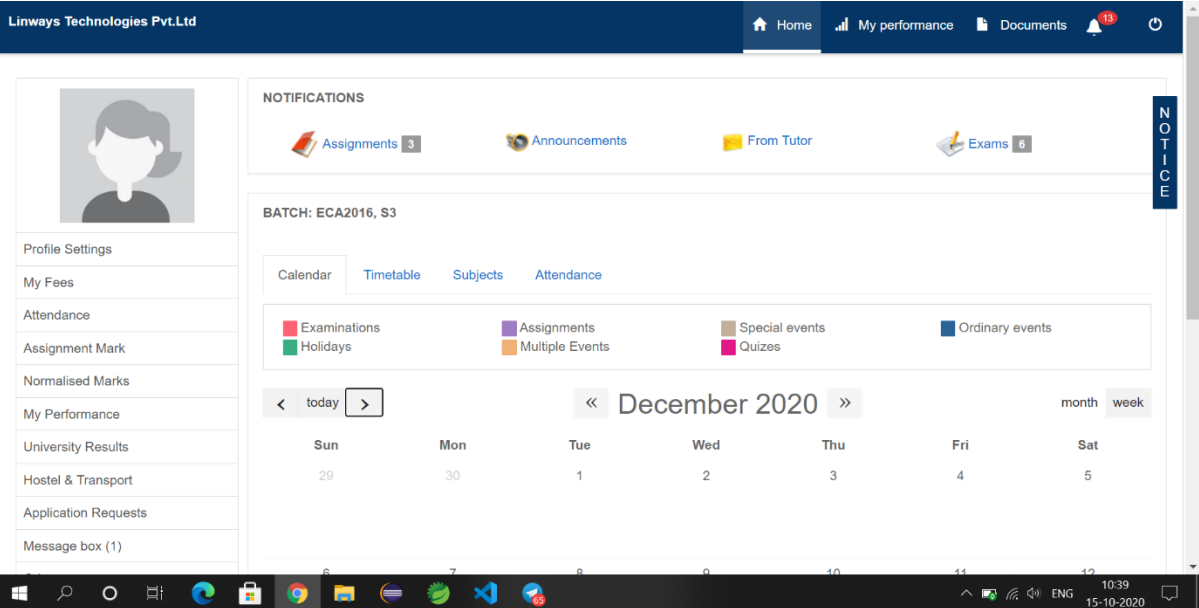

## **ATTENDANCE**

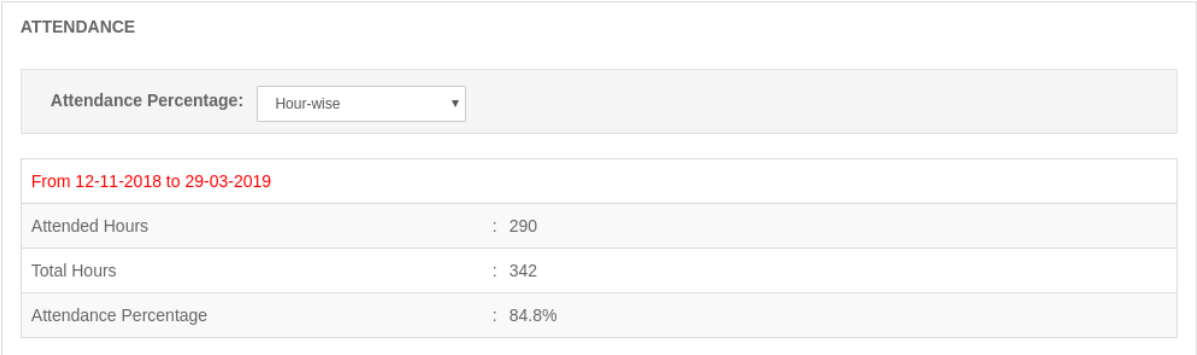

#### ASSIGNMENT

My Fees Attendance

Application Requests Message box (5)

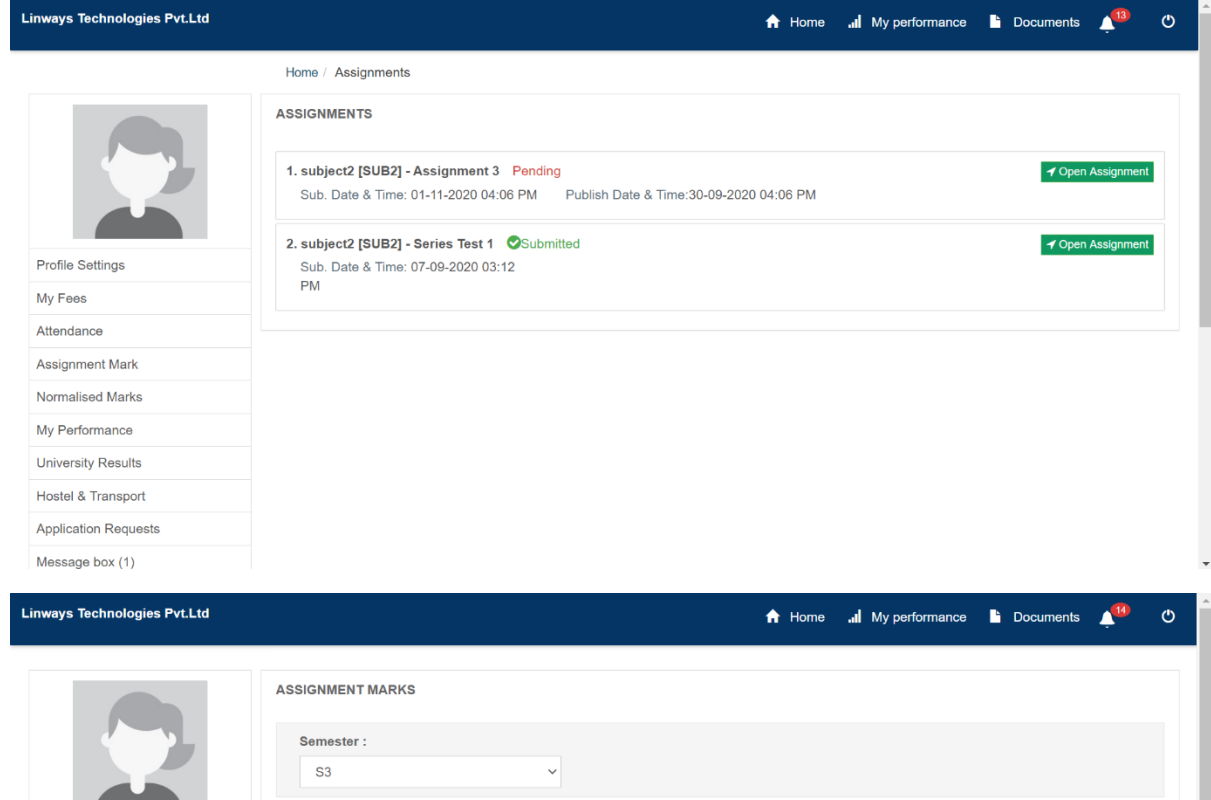

<u>and the second property of the second property</u> Assignment 1 **Profile Settings Mark Max. Marks** Subject SUB2-subject2  $\overline{\mathbf{8}}$  $10.00$ Assignment Mark Assignment 2 Normalised Marks Max. Marks Subject **Mark** My Performance SUB2-subject2 Mark not published  $20.00$ University Results Hostel & Transport

 $\ddot{\phantom{0}}$ 

## PERFORMANCE

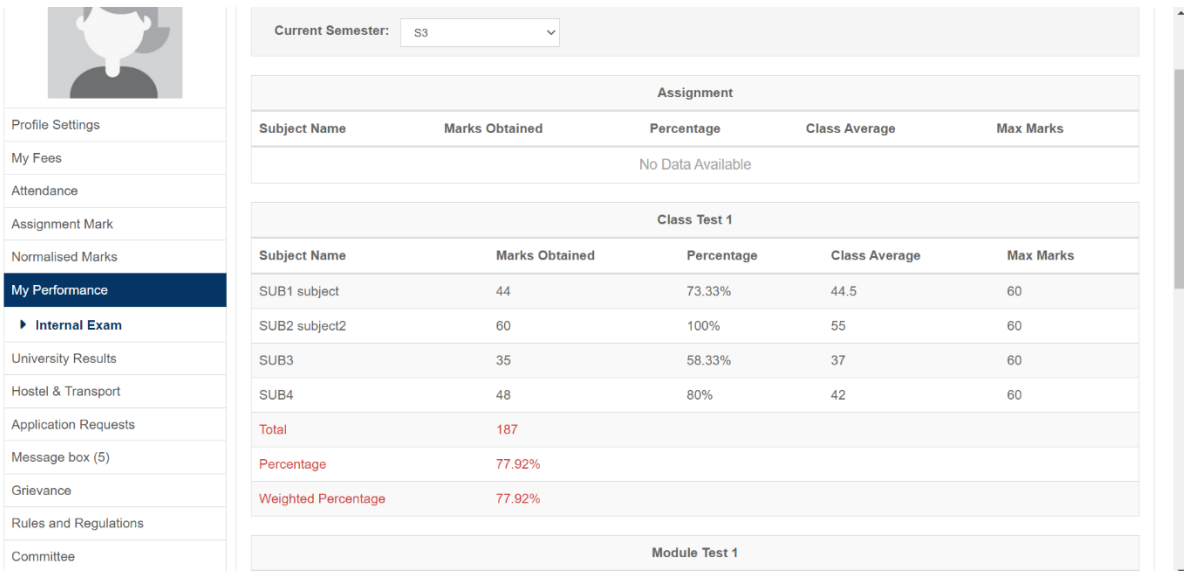

## **GRIEVANCE/ MESSAGES**

## This option helps to Send messages and View sent messages.

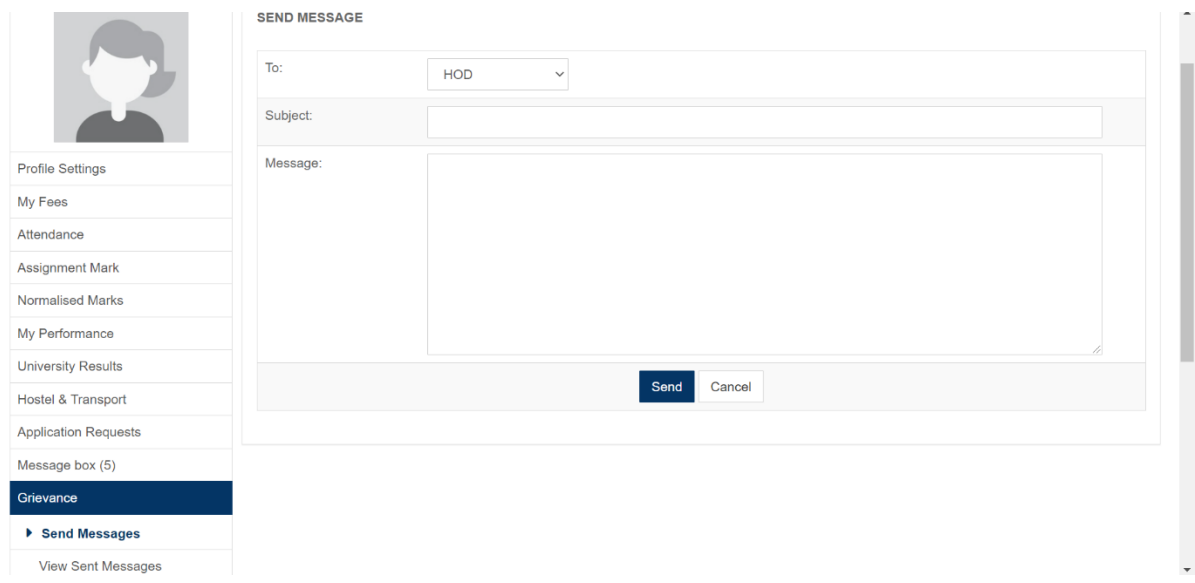

### **FACULTY EVALUATION**

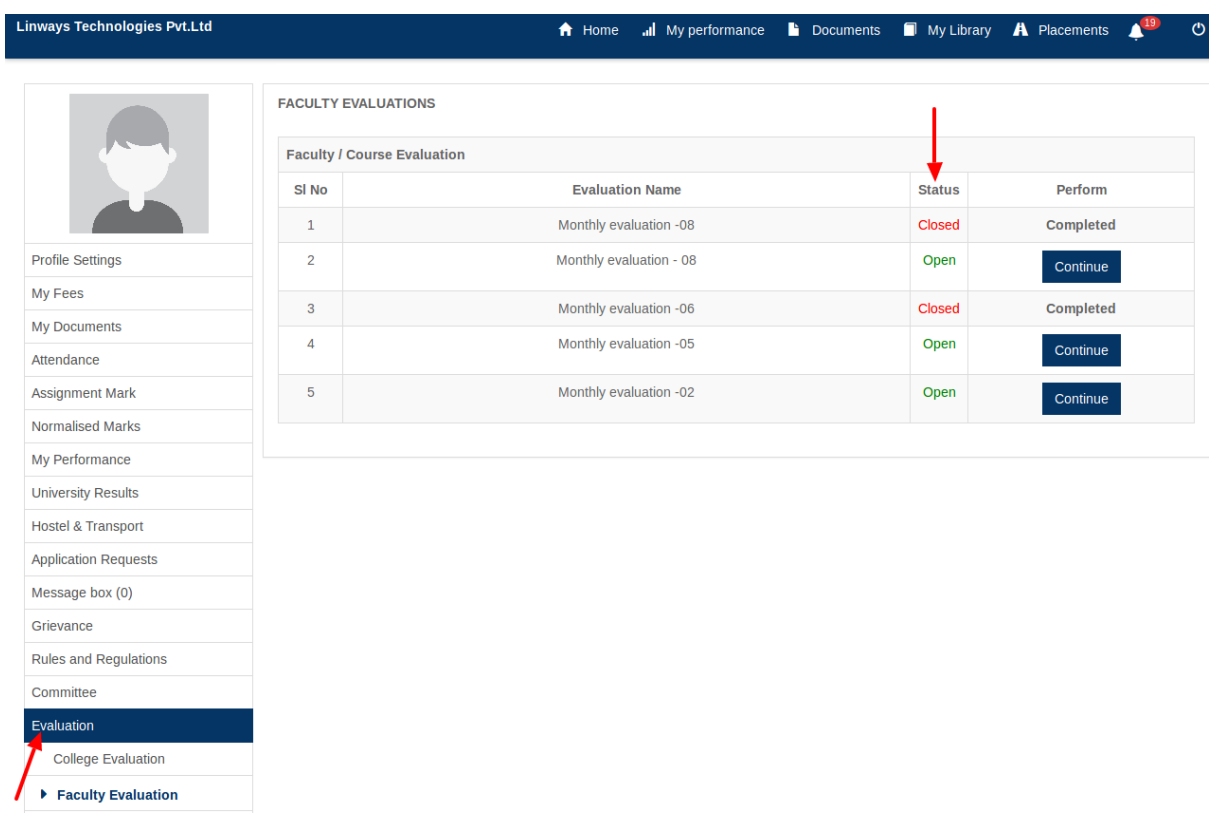

## ONLINE CLASS

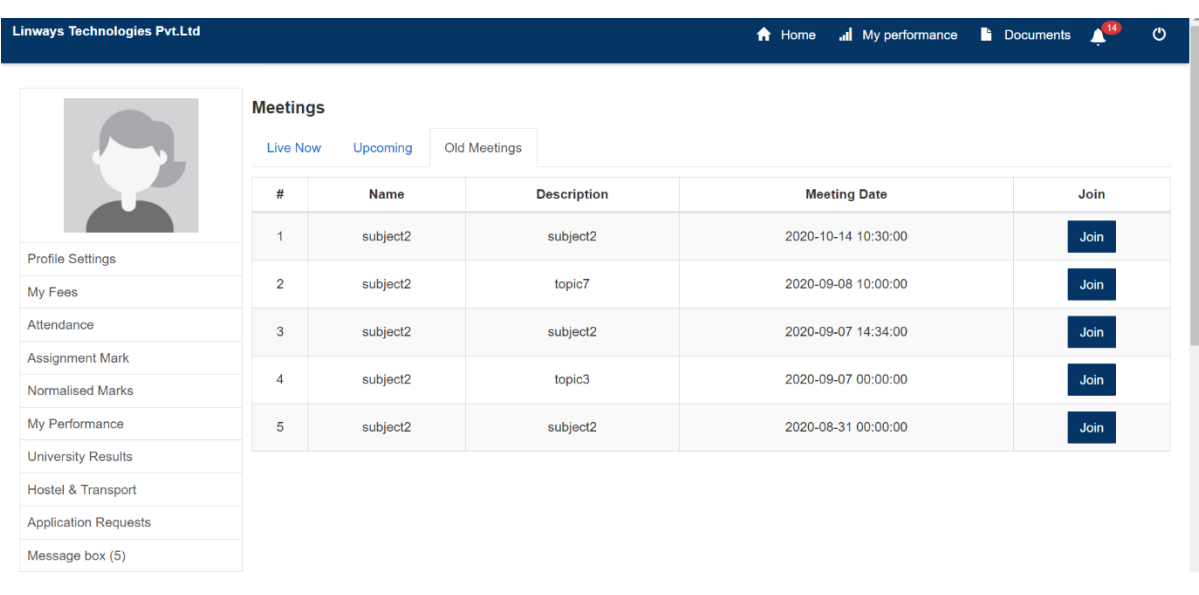

## **EXAMINATION**

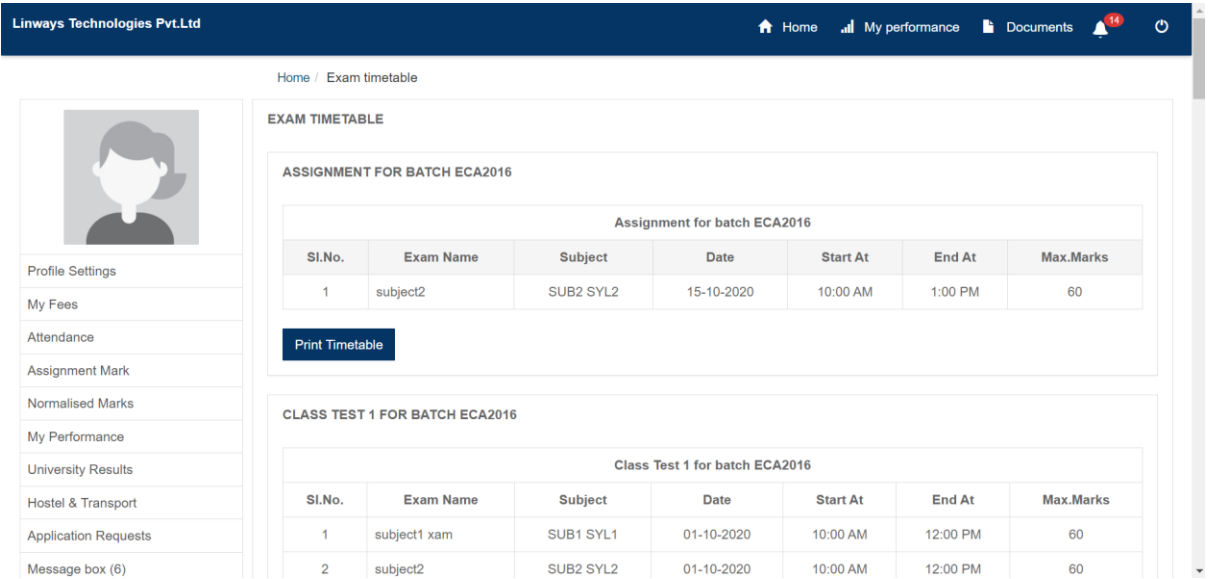

## **COURSE MATERIALS**

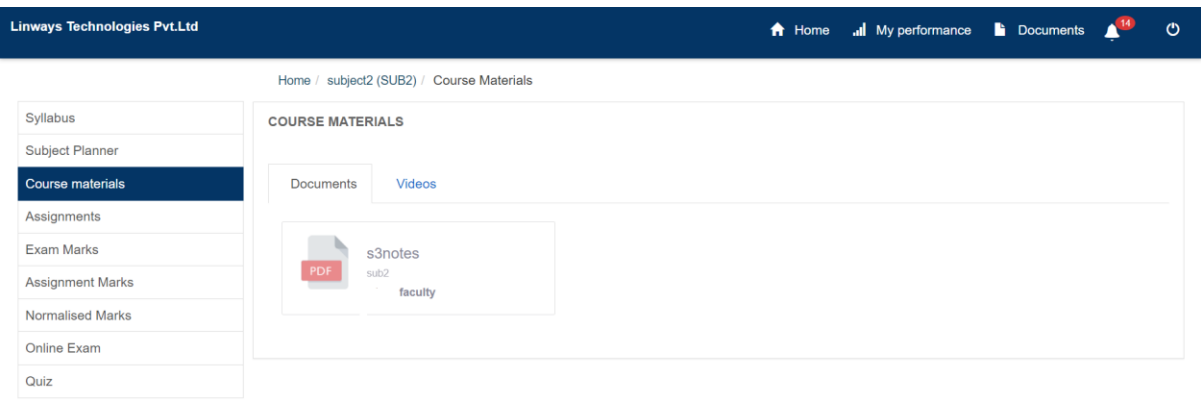

**Example 20 Powered by Linways Technologies Pvt. Ltd.** 

المستوى 1.3.3.0 ENTERPRISE<br>المستوى 1.3.3.0 ENTERPRISE

## **LIBRARY**

#### **STUDENT TRANSACTION**

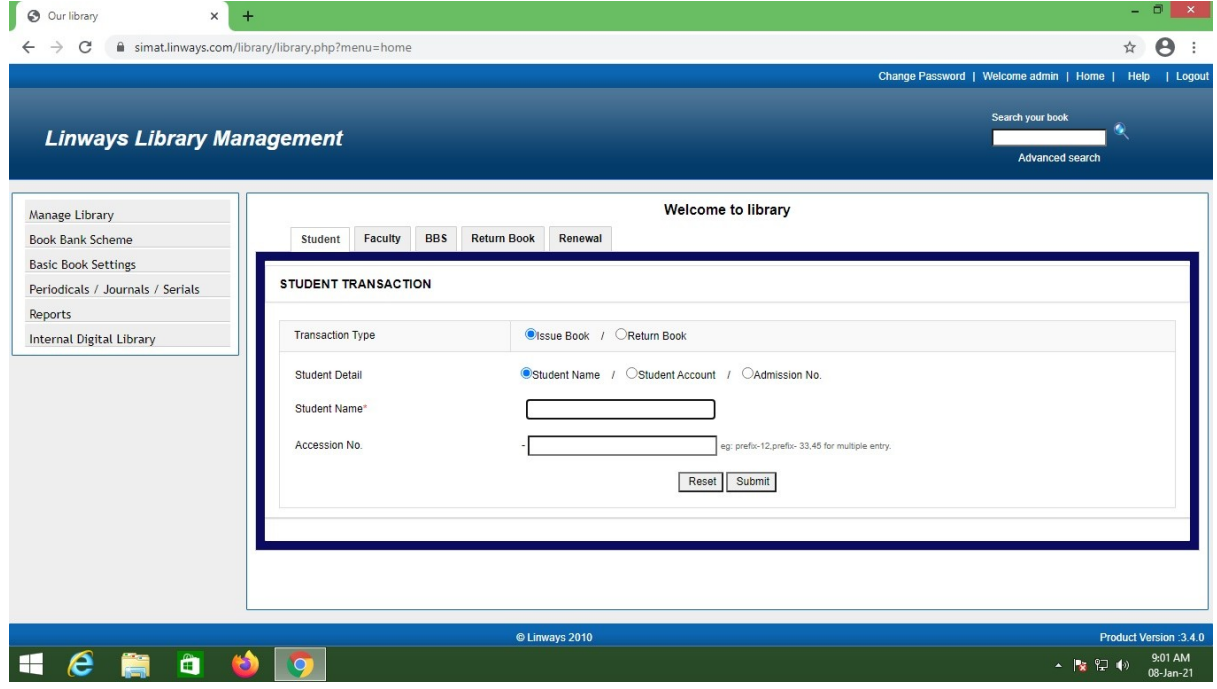

**BOOK BANK TRANSACTION**

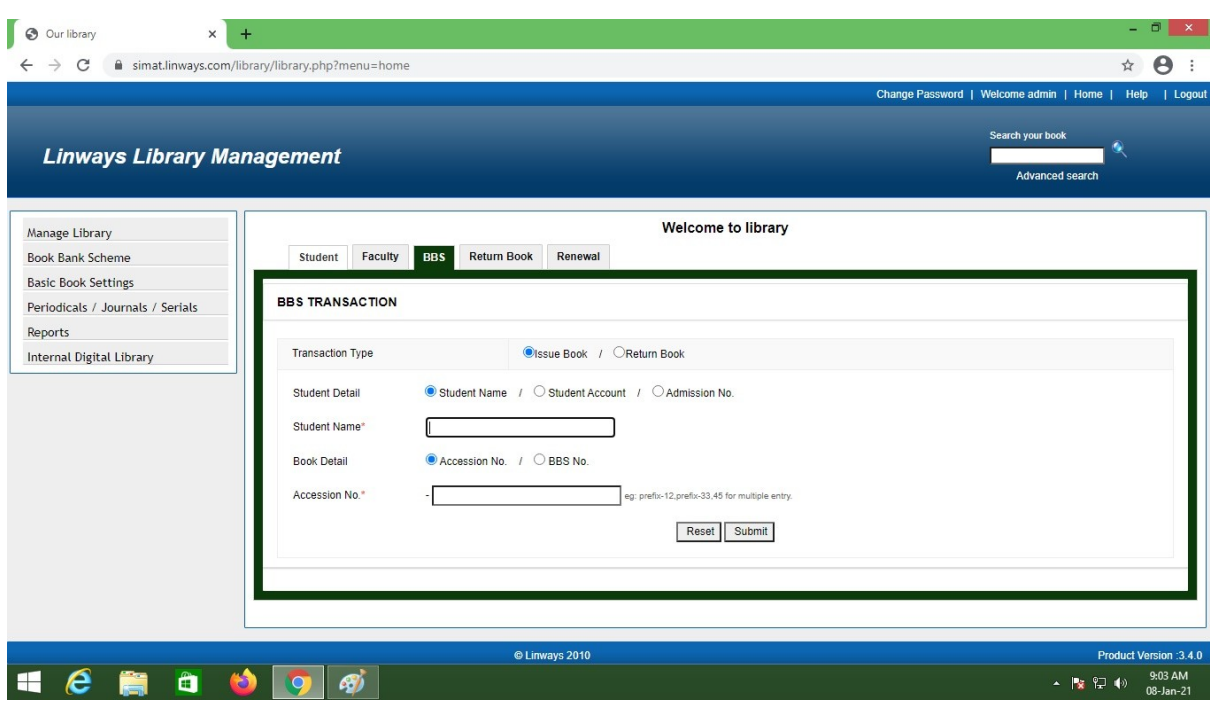

#### **PERIODICALS ENTRY**

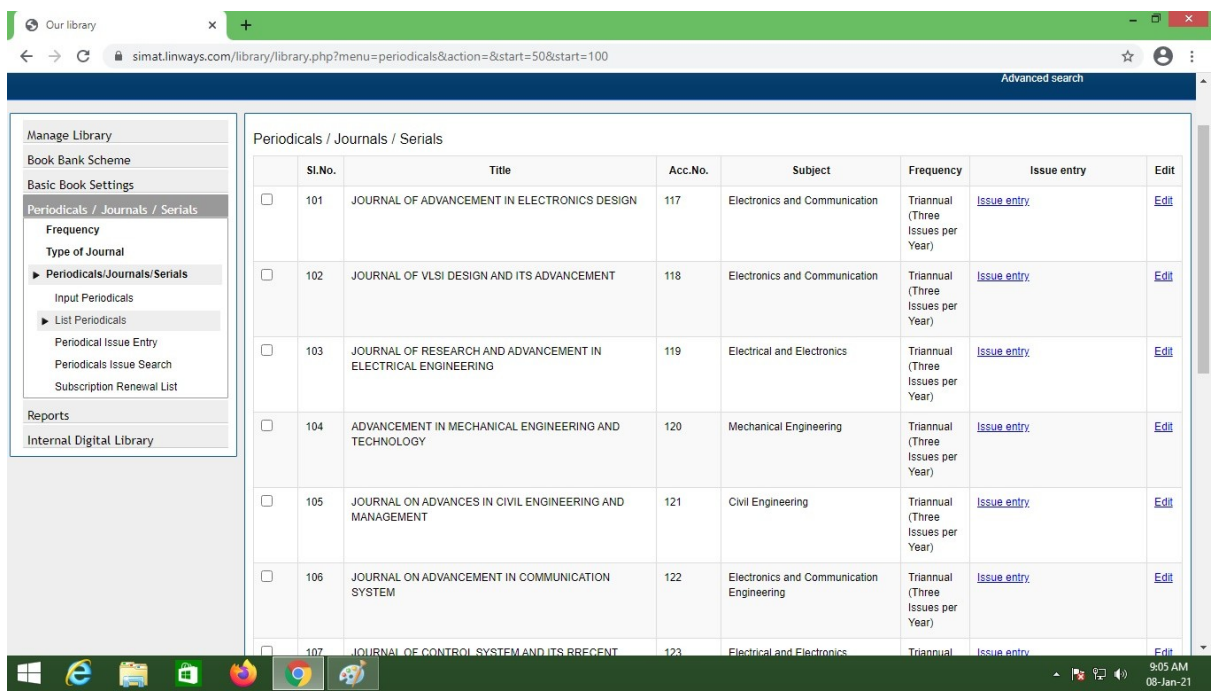

#### **NEW BOOK ENTRY**

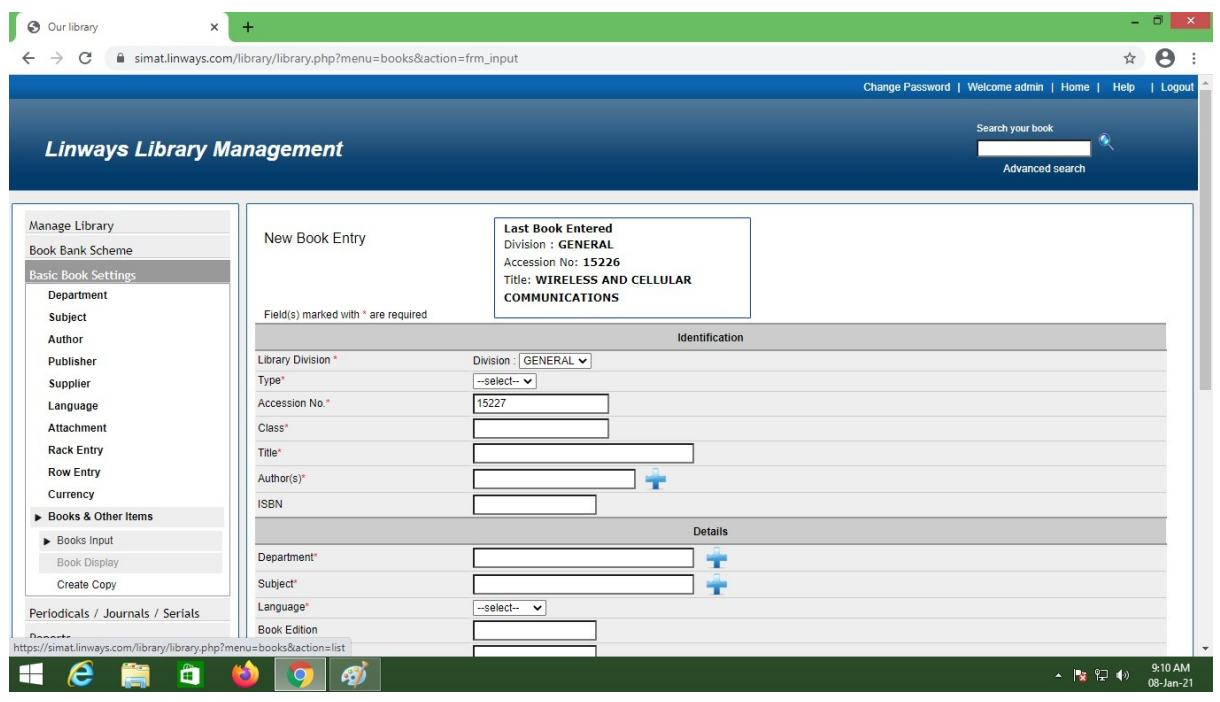

#### **FACULTY TRANSACTION**

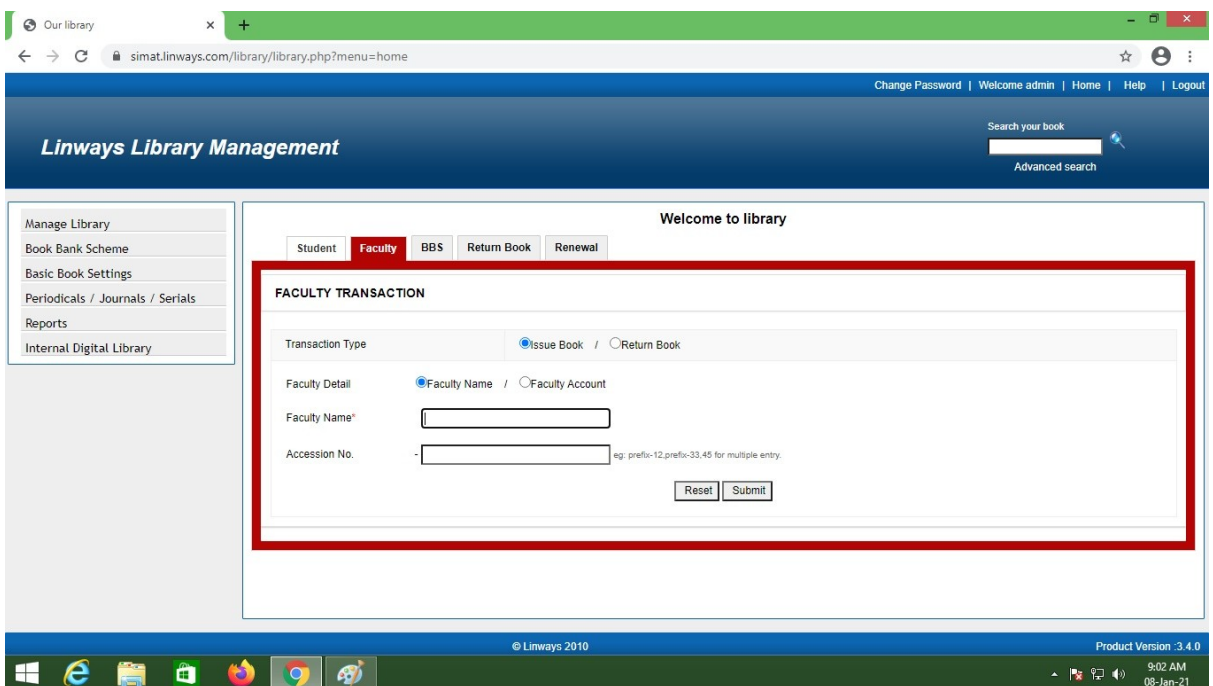

#### **ISSUE REGISTER REPORT**

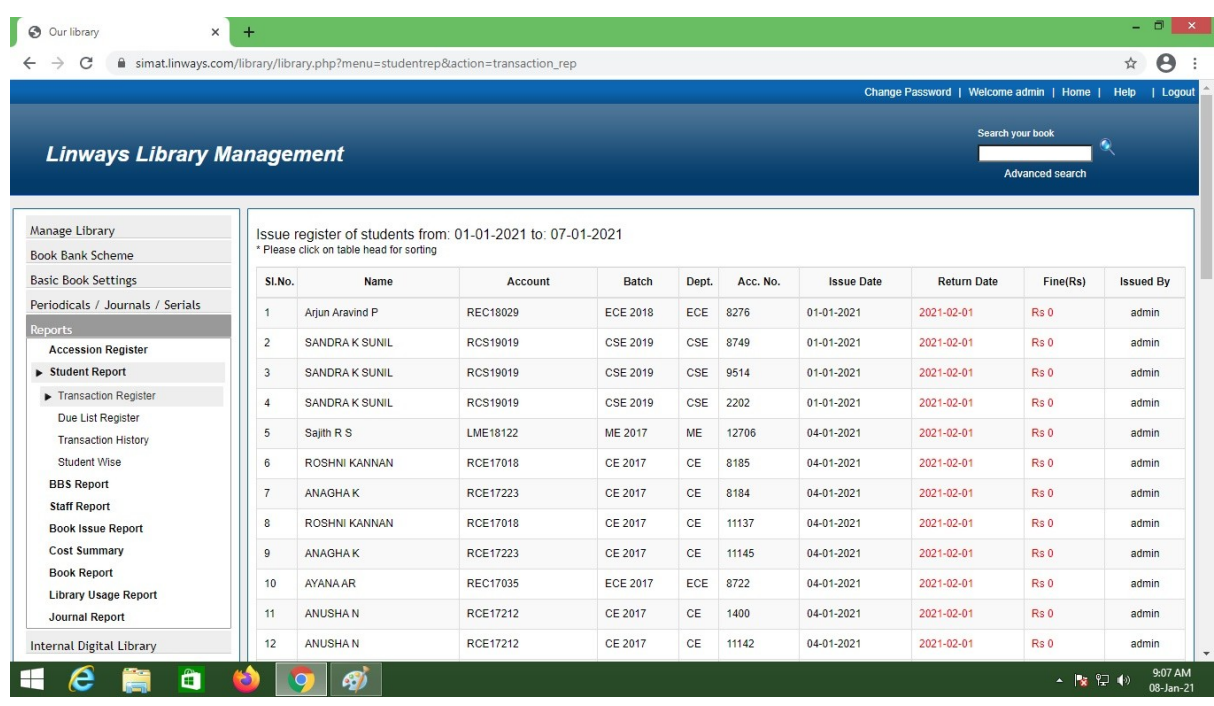

# **Examination**

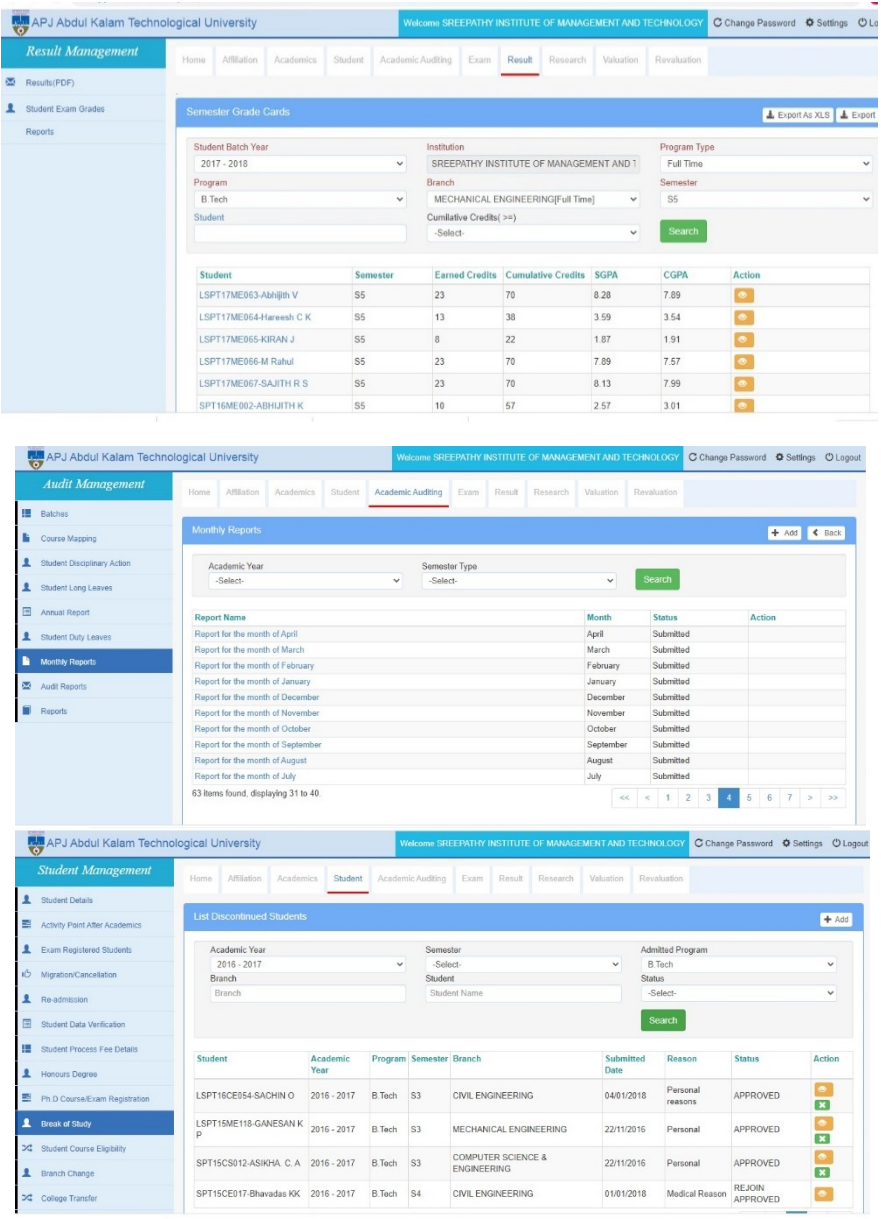